# Erstkonfiguration für OSPF über nicht-Broadcast-Links Ī

# Inhalt

**Einleitung Hintergrundinformationen** Voraussetzungen Anforderungen Verwendete Komponenten Netzwerkdiagramm Konfigurationen für NBMA (Netzwerktyp-Broadcast verwenden) Tipps zur Verifizierung Konfigurationen für NBMA (Aussagen zu Nachbarn verwenden) Tipps zur Verifizierung Konfigurationen für Point-to-Multipoint Tipps zur Verifizierung Zugehörige Informationen

# **Einleitung**

In diesem Dokument werden die Erstkonfigurationen für Open Shortest Path First (OSPF) über Non-Broadcast-Links beschrieben.

# Hintergrundinformationen

Auf Nicht-Broadcast-Medien wie Frame Relay, X.25, ATM und Switched Multimegabit Data Service (SMDS) kann OSPF in zwei Modi ausgeführt werden:

- Nonbroadcast Multiaccess (NBMA): simuliert ein Broadcast-Modell durch Auswahl eines designierten Routers (DR) und eines designierten Backup-Routers (BDR). Es gibt zwei Möglichkeiten, ein Broadcast-Modell in einem NBMA-Netzwerk zu simulieren: Definieren Sie den Netzwerktyp als Broadcast mit dem Unterbefehl ip ospf network broadcast interface, oder konfigurieren Sie die Neighbor-Anweisungen, die den Router-OSPF-Befehl verwenden.
- Point-to-Multipoint: behandelt ein Nicht-Broadcast-Netzwerk als eine Sammlung von Point-to-● Point-Verbindungen. Dies geschieht durch die Konfiguration des Befehls ip ospf network point-to-multipoint.

Sie müssen den Netzwerktyp in Nicht-Broadcast-Netzwerken definieren, um die Konfiguration von Nachbaranweisungen zu vermeiden. In diesem Dokument werden Beispielkonfigurationen für OSPF über Non-Broadcast-Links bereitgestellt. Verwenden Sie den Befehl show ip ospf interface, um den Netzwerktyp einer Schnittstelle zu überprüfen, die OSPF ausführt, und den Befehl show ip ospf neighbor wird verwendet, um den Status des Nachbar-Routers zu ermitteln.

# Voraussetzungen

## Anforderungen

Cisco empfiehlt, dass Sie mit der grundlegenden Konfiguration des [OSPF-R](/content/en/us/products/ios-nx-os-software/open-shortest-path-first-ospf/index.html)outing-Protokolls vertraut sind.

### Verwendete Komponenten

Die Informationen in diesem Dokument basierend auf folgenden Software- und Hardware-Versionen:

- Cisco Router der Serie 2500
- Cisco IOS<sup>®</sup> Softwareversion 12.2(24a) für Router

Die Informationen in diesem Dokument beziehen sich auf Geräte in einer speziell eingerichteten Testumgebung. Alle Geräte, die in diesem Dokument benutzt wurden, begannen mit einer gelöschten (Nichterfüllungs) Konfiguration. Wenn Ihr Netzwerk in Betrieb ist, stellen Sie sicher, dass Sie die möglichen Auswirkungen aller Befehle verstehen.

## Netzwerkdiagramm

Dies ist das Netzwerkdiagramm, das in den Konfigurationsbeispielen in diesem Dokument verwendet wird.

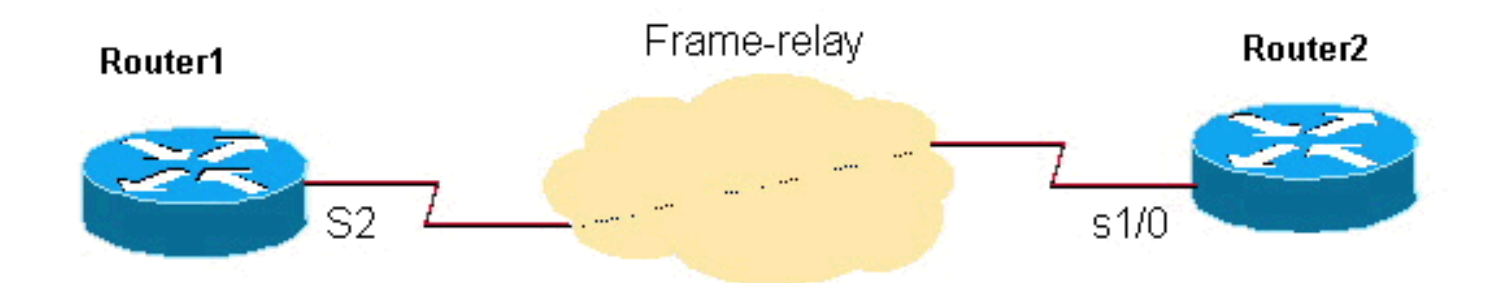

## Konfigurationen für NBMA (Netzwerktyp-Broadcast verwenden)

### Router 1

```
interface Loopback0
      ip address 192.0.2.3 255.255.255.255
      !
      !
      interface Serial2
      ip address 192.0.2.1 255.255.255.0
       encapsulation frame-relay
       ip ospf network broadcast
       no keepalive
       frame-relay map ip 192.0.2.1 16 broadcast
      !
      !
      router ospf 1
       network 192.0.2.0 0.0.0.255 area 0
```
#### Router 2

```
 ip address 192.0.2.2 255.255.255.255
      !
      interface Serial1/0
       ip address 192.0.2.1 255.255.255.0
       encapsulation frame-relay
       ip ospf network broadcast
       no keepalive
       clockrate 2000000
       frame-relay map ip 192.0.2.1 16 broadcast
11.12.12.12.12.12.12.12.12.
      router ospf 1
       network 192.0.2.0 0.0.0.255 area 0
      !
```
### Tipps zur Verifizierung

Router1# **show ip ospf neighbor**

Dies ist die Ausgabe des Befehls show für Router1.

```
 Neighbor ID Pri State Dead Time Address Interface
 192.0.2.2 1 FULL/BDR 00:00:37 192.0.2.1 Serial2
Router1# show ip ospf interface s2
     Serial2 is up, line protocol is up
       Internet Address 192.0.2.1/24, Area 0
       Process ID 1, Router ID 192.0.2.3, Network Type BROADCAST, Cost: 64
       Transmit Delay is 1 sec, State DR, Priority 1
       Designated Router (ID) 192.0.2.3, Interface address 192.0.2.1
       Backup Designated router (ID) 192.0.2.2, Interface address 192.0.2.1
       Timer intervals configured, Hello 10, Dead 40, Wait 40, Retransmit 5
         Hello due in 00:00:00
       Index 1/1, flood queue length 0
       Next 0x0(0)/0x0(0)
       Last flood scan length is 1, maximum is 2
       Last flood scan time is 0 msec, maximum is 4 msec
       Neighbor Count is 1, Adjacent neighbor count is 1
         Adjacent with neighbor 192.0.2.2 (Backup Designated Router)
       Suppress hello for 0 neighbor(s)
```
Die Ausgabe für Router2 lautet wie folgt.

Router2# **show ip ospf neighbor**

#### Neighbor ID Pri State Dead Time Address Interface 192.0.2.3 1 FULL/DR 00:00:38 192.0.2.1 Serial1/0 Router2# **show ip ospf interface s1/0** Serial1/0 is up, line protocol is up Internet Address 192.0.2.1/24, Area 0 Process ID 1, Router ID 192.0.2.2, **Network Type BROADCAST**, Cost: 64 Transmit Delay is 1 sec, State BDR, Priority 1 Designated Router (ID) 192.0.2.3, Interface address 192.0.2.1 Backup Designated router (ID) 192.0.2.2, Interface address 192.0.2.1 Timer intervals configured, Hello 10, Dead 40, Wait 40, Retransmit 5 Hello due in 00:00:03 Index 1/1, flood queue length 0 Next 0x0(0)/0x0(0) Last flood scan length is 1, maximum is 2 Last flood scan time is 0 msec, maximum is 4 msec

```
 Neighbor Count is 1, Adjacent neighbor count is 1
   Adjacent with neighbor 192.0.2.3 (Designated Router)
 Suppress hello for 0 neighbor(s)
```
## Konfigurationen für NBMA (Aussagen zu Nachbarn verwenden)

#### Router 1

```
interface Loopback0
       ip address 192.0.2.3 255.255.255.255
11.12.12.12.12.12.12.12.12.
      interface Serial2
       ip address 192.0.2.1 255.255.255.0
       encapsulation frame-relay
       ip ospf priority 2
       no keepalive
       frame-relay map ip 192.0.2.1 16
       !
      router ospf 1
       network 192.0.2.0 0.0.0.255 area 0
       neighbor 192.0.2.1
11.12.12.12.12.12.12.12.12.
```
#### Router 2

```
interface Loopback0
       ip address 192.0.2.2 255.255.255.255
      !
      interface Serial1/0
       ip address 192.0.2.1 255.255.255.0
       encapsulation frame-relay
       no keepalive
       clockrate 2000000
       frame-relay map ip 192.0.2.1 16
      !
      router ospf 1
       network 192.0.2.0 0.0.0.255 area 0
       neighbor 192.0.2.1
11.12.12.12.12.12.12.12.12.
```
Hinweis: In den gerade gezeigten Konfigurationen legt der Befehl ip ospf priority 2 auf Router1 eine höhere Schnittstellenpriorität als der Standardwert 1 fest. Dadurch wird der Router zum DR und Router2 zum BDR für das NBMA-Netzwerk. Bei Bedarf können Sie den Prioritätswert auf 0 setzen, um einen Router so zu konfigurieren, dass er nie zu einem DR/BDR wird. Dies ist in Hub-and-Spoke-Netzwerken erforderlich, in denen der Hub als DR konfiguriert werden muss, da die Stationen weder DR noch BDR sein dürfen. Obwohl die Konfiguration der Nachbaranweisung an einem Ende ausreicht, um eine Adjacency zu bilden, empfiehlt es sich, sie an beiden Enden wie dargestellt zu konfigurieren. Außerdem benötigen die Frame-Relay-Map-Befehle keinen Broadcast-Parameter, da die OSPF-Pakete mit der **Neighbor-Anweisung versendet werden.** 

### Tipps zur Verifizierung

Dies ist die Ausgabe des Befehls show für Router1.

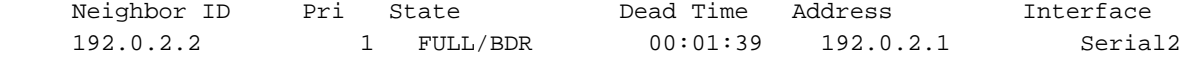

#### Router1# **show ip ospf interface s2**

 Serial2 is up, line protocol is up Internet Address 192.0.2.1/24, Area 0 Process ID 1, Router ID 192.0.2.3, **Network Type NON\_BROADCAST**, Cost: 64 Transmit Delay is 1 sec, State DR, Priority 1 Designated Router (ID) 192.0.2.3, Interface address 192.0.2.1 Backup Designated router (ID) 192.0.2.2, Interface address 192.0.2.1 Timer intervals configured, Hello 30, Dead 120, Wait 120, Retransmit 5 Hello due in 00:00:19 Index 1/1, flood queue length 0 Next 0x0(0)/0x0(0) Last flood scan length is 2, maximum is 2 Last flood scan time is 0 msec, maximum is 0 msec Neighbor Count is 1, Adjacent neighbor count is 1 Adjacent with neighbor 192.0.2.2 (Backup Designated Router) Suppress hello for 0 neighbor(s)

Die Ausgabe für Router2 lautet wie folgt.

#### Router2# **show ip ospf neighbor**

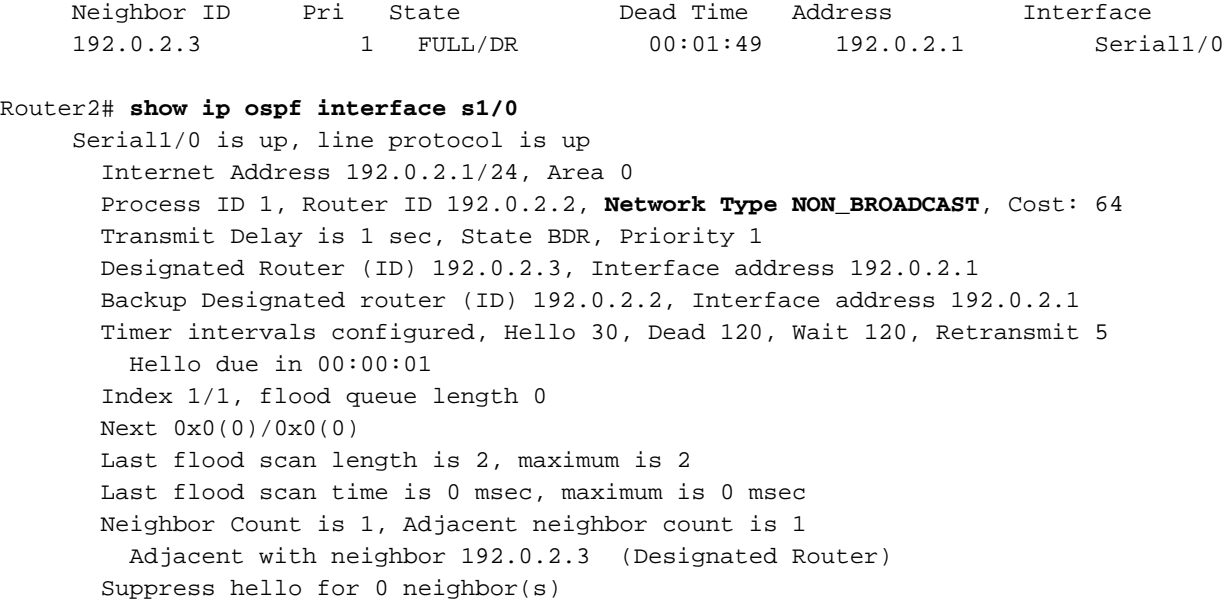

## Konfigurationen für Point-to-Multipoint

#### Router 1

```
interface Loopback0
       ip address 192.0.2.3 255.255.255.255
      !
      interface Serial2
       ip address 192.0.2.1 255.255.255.0
       encapsulation frame-relay
       ip ospf network point-to-multipoint
       no keepalive
       frame-relay map ip 192.0.2.1 16 broadcast
      !
      router ospf 1
      network 192.0.2.0 0.0.0.255 area 0
      !
```
#### Router 2

```
interface Loopback0
       ip address 192.0.2.2 255.255.255.255
      !
      interface Serial1/0
       ip address 192.0.2.1 255.255.255.0
       encapsulation frame-relay
       ip ospf network point-to-multipoint
       no keepalive
       clockrate 2000000
       frame-relay map ip 192.0.2.1 16 broadcast
. . . . . . . !
      router ospf 1
       network 192.0.2.0 0.0.0.255 area 0
```
### Tipps zur Verifizierung

Dies ist die Ausgabe des Befehls show für Router1.

#### Router1# **show ip ospf neighbors**

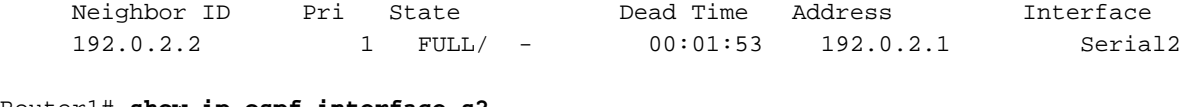

#### Router1# **show ip ospf interface s2**

 Serial2 is up, line protocol is up Internet Address 192.0.2.1/24, Area 0 Process ID 1, Router ID 192.0.2.3, **Network Type POINT TO MULTIPOINT**, Cost: 64 Transmit Delay is 1 sec, State POINT\_TO\_MULTIPOINT, Timer intervals configured, Hello 30, Dead 120, Wait 120, Retransmit 5 Hello due in 00:00:18 Index 1/1, flood queue length 0 Next 0x0(0)/0x0(0) Last flood scan length is 1, maximum is 1 Last flood scan time is 0 msec, maximum is 0 msec Neighbor Count is 1, Adjacent neighbor count is 1 Adjacent with neighbor 192.0.2.2 Suppress hello for 0 neighbor(s)

#### Die Ausgabe für Router2 lautet wie folgt.

#### Router2# **show ip ospf neighbor** Neighbor ID Pri State Dead Time Address Interface 192.0.2.3 1 FULL/ - 00:01:58 192.0.2.1 Serial1/0 Router2# **show ip ospf interface s1/0** Serial1/0 is up, line protocol is up Internet Address 192.0.2.1/24, Area 0 Process ID 1, Router ID 192.0.2.2, **Network Type POINT\_TO\_MULTIPOINT**, Cost: 64 Transmit Delay is 1 sec, State POINT\_TO\_MULTIPOINT, Timer intervals configured, Hello 30, Dead 120, Wait 120, Retransmit 5 Hello due in 00:00:18 Index 1/1, flood queue length 0 Next 0x0(0)/0x0(0) Last flood scan length is 1, maximum is 1 Last flood scan time is 0 msec, maximum is 0 msec Neighbor Count is 1, Adjacent neighbor count is 1 Adjacent with neighbor 192.0.2.3

Hinweis: Wenn das NBMA-Netzwerk als Point-to-Multipoint konfiguriert ist, wie in den Ausgaben gezeigt, werden kein DR und BDR ausgewählt, da es als eine Sammlung von Point-to-Point-Verbindungen behandelt wird.

Weitere Informationen finden Sie unter [Konfigurieren von OSPF.](/content/en/us/td/docs/ios-xml/ios/iproute_ospf/configuration/15-s/iro-15-s-book/iro-cfg.html)

## Zugehörige Informationen

- [OSPF-Support-Seite](https://www.cisco.com/c/de_de/tech/ip/ip-routing/index.html?referring_site=bodynav)
- [Support-Seite für IP-Routing-Protokolle](https://www.cisco.com/c/de_de/tech/ip/ip-routing/index.html?referring_site=bodynav)
- [Technischer Support und Dokumentation für Cisco Systeme](https://www.cisco.com/c/de_de/support/index.html?referring_site=bodynav)

### Informationen zu dieser Übersetzung

Cisco hat dieses Dokument maschinell übersetzen und von einem menschlichen Übersetzer editieren und korrigieren lassen, um unseren Benutzern auf der ganzen Welt Support-Inhalte in ihrer eigenen Sprache zu bieten. Bitte beachten Sie, dass selbst die beste maschinelle Übersetzung nicht so genau ist wie eine von einem professionellen Übersetzer angefertigte. Cisco Systems, Inc. übernimmt keine Haftung für die Richtigkeit dieser Übersetzungen und empfiehlt, immer das englische Originaldokument (siehe bereitgestellter Link) heranzuziehen.